# **djed.static Documentation**

*Release 0.4*

**Djed developers**

June 20, 2015

#### Contents

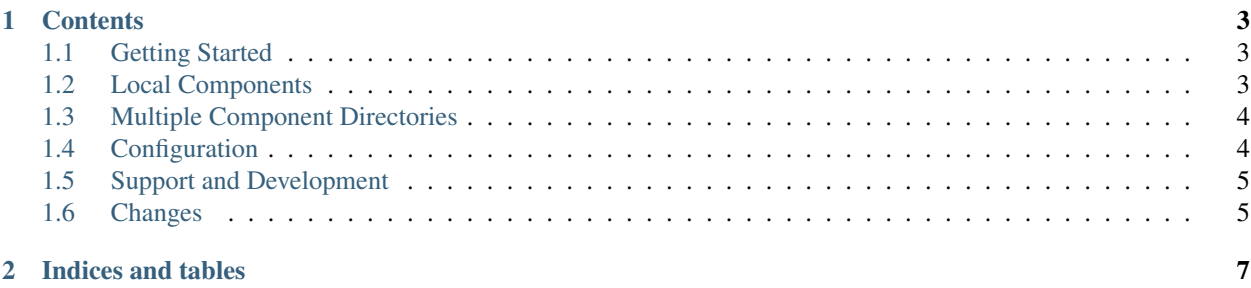

djed.static integrates [BowerStatic](https://bowerstatic.readthedocs.org) into the [Pyramid Web Framework.](https://pyramid.readthedocs.org) BowerStatic is a WSGI component that can serve static resources from front-end packages (JavaScript, CSS) that you install through the [Bower](http://bower.io) package manager.

### **Contents**

## <span id="page-6-1"></span><span id="page-6-0"></span>**1.1 Getting Started**

Install the package into your python environment:

```
$ /path/to/pyvenv/bin/pip install djed.static
```
Include it in your Pyramid application:

config.include('djed.static')

Set-up the path to the bower\_components directory in your .ini file:

```
[app:main]
  ... other settings ...
djed.static.components_path = myapp:static/bower_components
```
Or use the following statement to add the bower\_components directory:

config.add\_bower\_components('myapp:static/bower\_components')

Include static resources on your HTML page. You can do this in templates or somewhere else in your code:

request.include('jquery')

All additional required resources are automatically resolved and are also included on your HTML page.

## <span id="page-6-2"></span>**1.2 Local Components**

If you develop your own front-end-code (so called "local components"), you can also publish them with BowerStatic. First of all you have to create a bower\_components directory:

config.add\_bower\_components('myapp:static/bower\_components')

Local components can depend on all available packages in this directory.

If you have created such a local bower\_components directory, you can add one or more local components:

config.add\_bower\_component('myapp:static/my\_component', version='1.0.0')

Note: You can retrieve the version of your Pyramid application like this:

```
import pkg_resources
version = pkg_resources.get_distribution('myapp').version
```
Now you can include the added local components on your HTML page like any other component:

```
request.include('my_component')
```
This includes your front-end-code in the HTML page and all dependencies that are defined in the bower. json file.

## <span id="page-7-0"></span>**1.3 Multiple Component Directories**

BowerStatic provides the possibility to create more than one bower\_components directory. Each directory is an "isolated universe" of components. Components in a bower\_components directory can depend on each other only – they cannot depend on components in another directory.

To use multiple bower\_components directories, you need to give them names:

config.add\_bower\_components('myapp:static/more\_components', name='more')

You can use components from this directories as follows:

request.include('jquery', 'more')

To use this bower\_components directory for local components:

```
config.add_bower_component('myapp:static/my_component', verions='1.0.0',
                           name='more')
```
After that, you can include your local components on the HTML page:

```
request.include('my_component', 'more')
```
## <span id="page-7-1"></span>**1.4 Configuration**

You can configure djed.static via your ini-file:

```
[app:myapp]
djed.static.components_name = lib
...
```
To understand the ini-setting options, let's take a look at the URL structure that is generated by BowerStatic:

/bowerstatic/components/jquery/2.1.1/dist/jquery.js

The setting options allow you to change the first part of all your components URLs and configure the name and the path of the default bower\_components directory:

djed.static.publisher\_signature The first part of all components URLs.

default: bowerstatic

djed.static.components\_path The path or asset specification to the default bower\_components directory.

default: None

djed.static.components\_name The name for the default components collection.

default: components

## <span id="page-8-0"></span>**1.5 Support and Development**

If you've got questions, contact the [djedproject mailling list.](https://groups.google.com/group/djedproject)

To report bugs, use the [issue tracker.](https://github.com/djedproject/djed.static/issues)

Check out trunk version via the [Github repository:](https://github.com/djedproject/djed.static)

```
git clone git@github.com:djedproject/djed.static.git
```
## <span id="page-8-1"></span>**1.6 Changes**

#### **1.6.1 0.4 (2015-05-24)**

- Simplified creation of local components
- Added setting option *components\_path*
- Changed to PEP 420 namespace package

## **1.6.2 0.3 (2015-01-10)**

• Support multiple *bower\_components* directories

## **1.6.3 0.2 (2015-01-09)**

- Added documentation
- Added setting options via ini file

## **1.6.4 0.1 (2015-01-06)**

• Initial release

**CHAPTER 2**

**Indices and tables**

- <span id="page-10-0"></span>• genindex
- modindex
- search